**Renommer une série de photos par ordre décroissant en vue d'une montage vidéo en « marche arrière » avec le logiciel libre**

## **XnView**

- **Regrouper toutes vos photos dans un même dossier**
- **Lancer le logiciel Xnview**

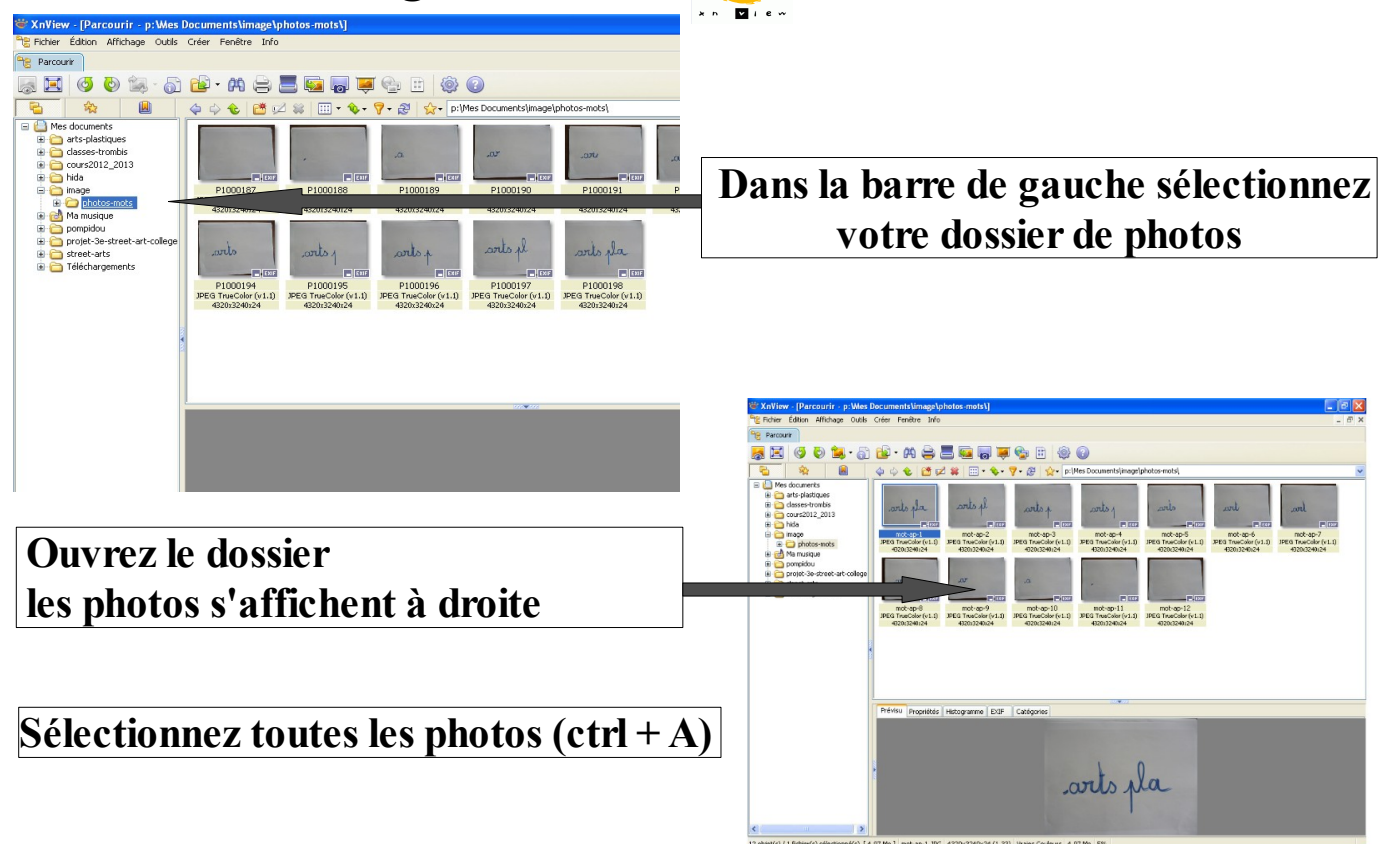

• **Cliquer sur l'icône « opérations sur fichiers »**

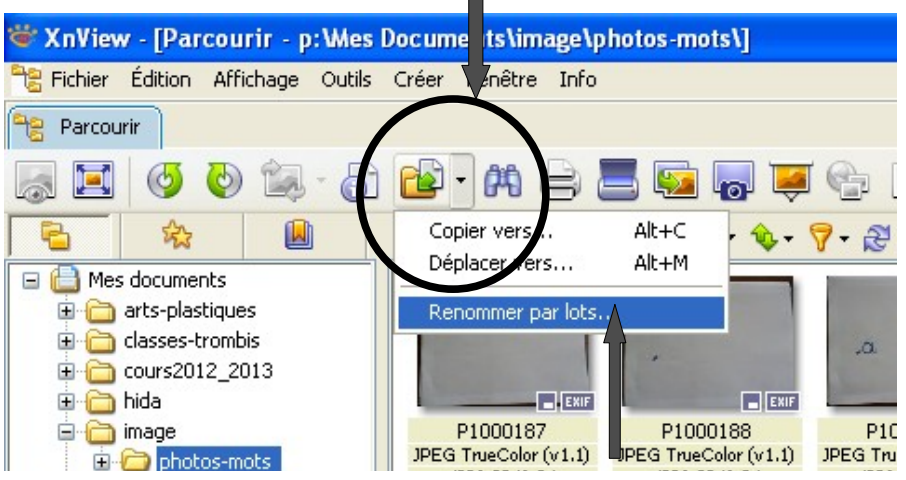

• **Sélectionnez « renommer par lots »** *(si ça ne marche pas c'est que vous n'avez pas sélectionner vos photos)*

• **Une fenêtre apparaît, cliquez sur « modèle du nom »**

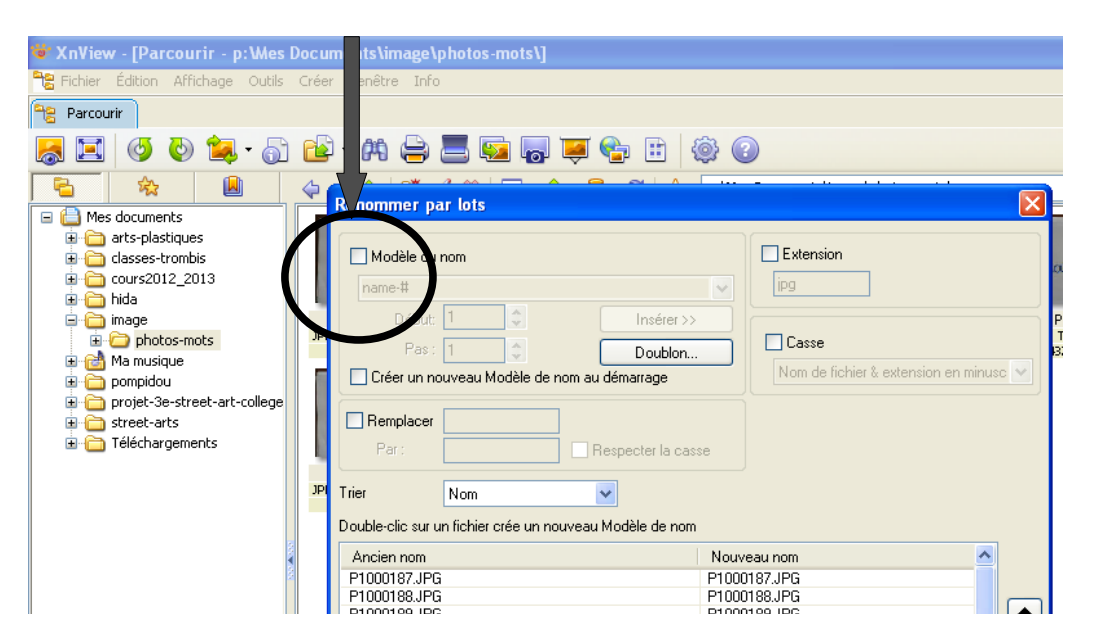

• **Renommer vos photos si vous le souhaitez MAIS sans modifier « - #** » **ce qui donnera par exemple** « **mot-ap-#**»

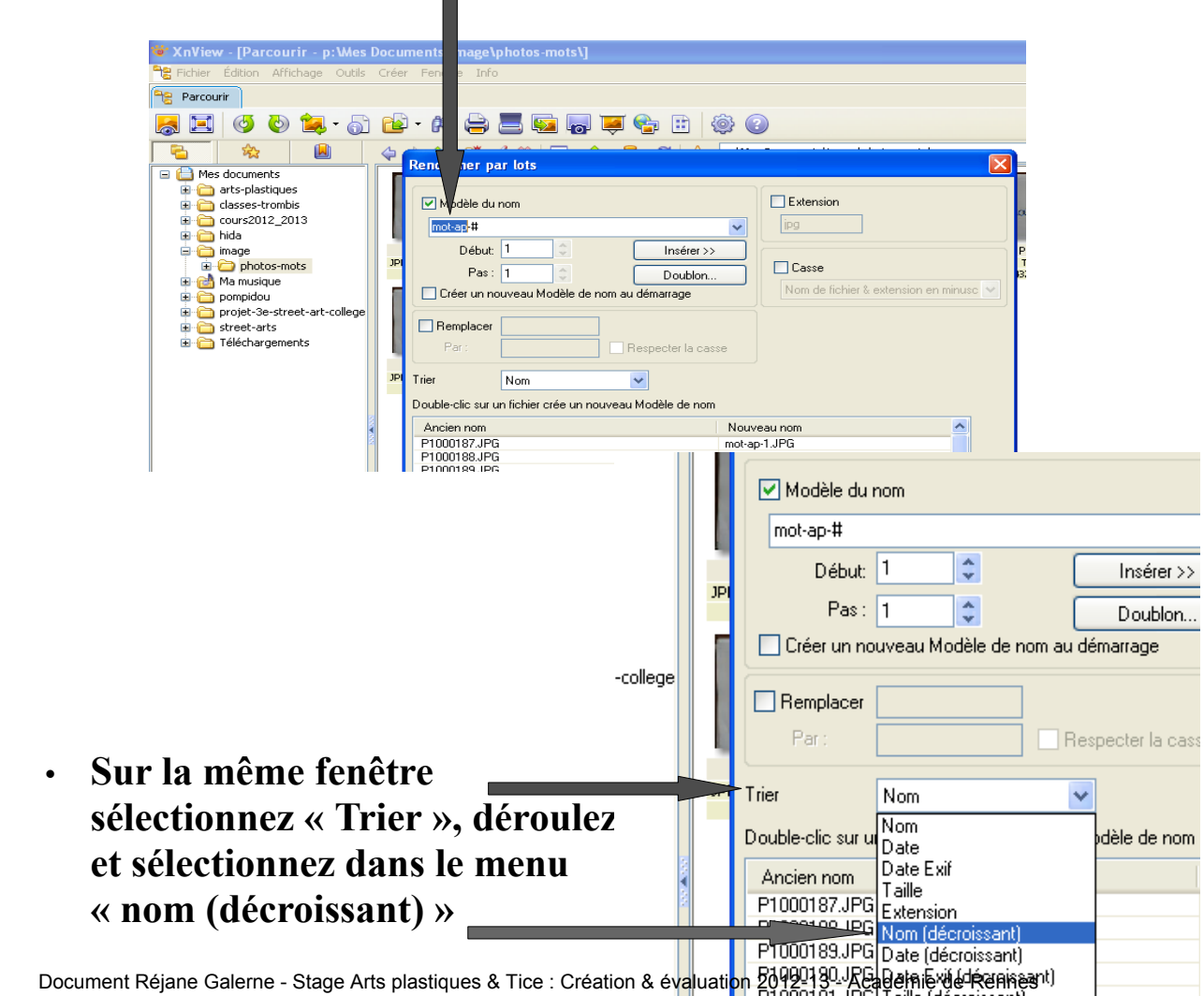

**Stage Arts plastiques 2012-2013 – Création et évaluation : pratiques numériques** 

• **Valider votre sélection en cliquant sur « Renommer » en bas de la fenêtre** 

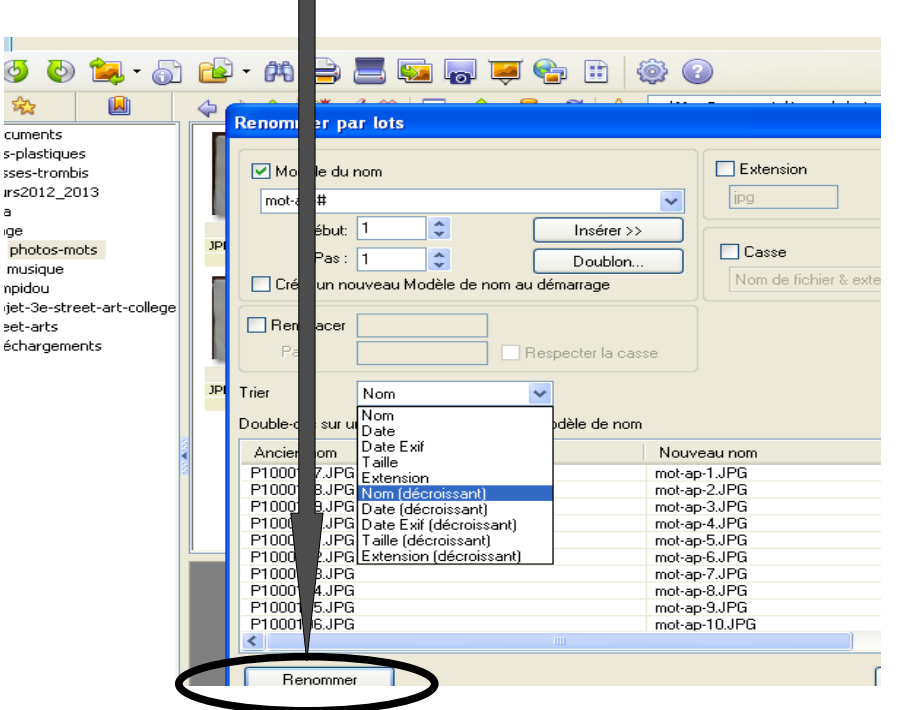

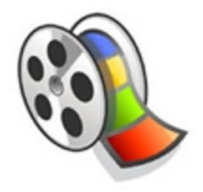

Il ne vous reste plus qu'à faire le montage vidéo dans Windows Movie Maker présent sur tous les PC.

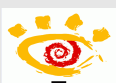

**Pour info** : **XnView** est un gestionnaire de fichiers graphiques multi-formats très efficace. **Explorateur de fichiers, visualiseur et convertisseur**, cet utilitaire reconnaît plus de 400 formats.

Le visualiseur d'image permet une navigation extrêmement rapide et facile du contenu de vos répertoires grâce à une interface semblable à l'explorateur de Windows.

Complet, XnView propose un lot de traitements qui couvrent les besoins essentiels en matière de **retouche photographique**: correction des yeux rouges, recadrage, luminosité, contraste, etc.

XnView est aussi un puissant outil de conversion et de **renommage de fichiers** qui gère parfaitement le traitement par lot. Plus originale, la possibilité de créer des planches contacts accompagne des fonctions plus classiques comme la **création de diaporamas**, de captures d'écrans ou l'importation via le support des scanners et appareils photos.